# **Indice**

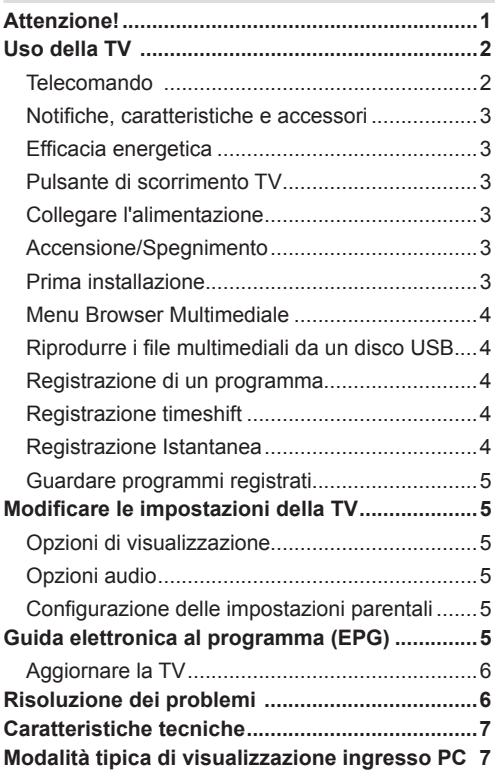

# **Attenzione**

'Leggere e comprendere tutte le informazioni contenute nel Libretto di Sicurezza fornito in dotazione prima di installare e usare la TV. Nel caso in cui vengano provocati danni per il manco rispetto delle presenti istruzioni, la garanzia non vale.'

### **Smaltimento di strumentazione vecchia e batterie**

Non smaltire questa TV o le batterie come normali rifiuti domestici. Se si desidera procedere allo smaltimento del prodotto o della batteria, cercare i sistemi o le strutture di raccolta disponibili per garantirne un opportuno riciclo.

Avviso: La dicitura Pb posta al di sotto del simbolo delle batterie indica che queste contengono piombo che la batteria contiene piombo.

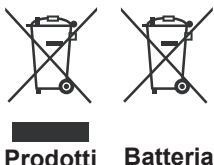

**Italiano** - 1 -

# **Uso della TV**

## **Telecomando**

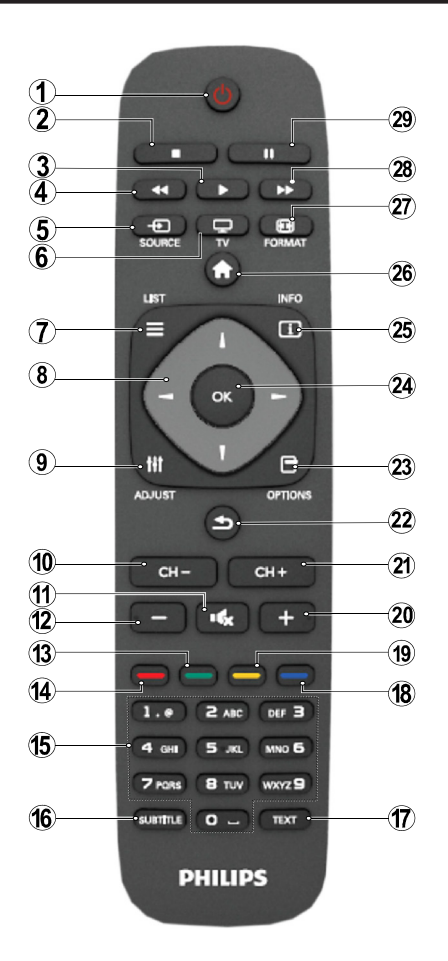

NOTA: La distanza di funzionamento è di circa 7 m.

# **Televideo**

Premere il pulsante **TEXT** per iniziare. Premere nuovamente per attivare la modalità mix. Premere ancora una volta per uscire. Seguire le istruzioni sullo schermo del televideo digitale.

# **Televideo digitale (solo per trasmissioni nel Regno Unito)**

Premere il pulsante **TEXT** per visualizzare le informazioni sul televideo digitale. Usare i tasti colorati i tasti colorati, i tasti cursore e il tasto **OK**. Il metodo di funzionamento può variare a seconda del contenuto del teletext digitale. Seguire le istruzioni sullo schermo del televideo digitale.

- **1.** Standby
- **2.** Arresto (in modalità Browser Multimediale)
- **3.** Riproduci / Riproduci Presentazione (in modalità Browser Multimediale).
- **4.** Riavvolgimento rapido (in modalità TV Browser Multimediale)
- **5.** AV / Selezione fonte
- **6.** TV
- **7.** Guida programmi elettronici (in canali DVB)
- **8.** Tasti di navigazione (Su/Giù/Sinistra/Destra)
- **9.** Registrazione programmi
- **10.** Programma Giù / Pagina Su (in modalità Televideo)
- **11.** Muto
- **12.** Volume Giù
- **13.** Tasto Verde / Lista Programma (in EPG) / Seleziona/ deseleziona tutto in (nelleliste preferiti)
- **14.** Tasto rosso
- **15.** Tasti numerici
- **16.** Sottotitoli On-off (in modalità DTV)
- **17.** Televideo / Mix / (in modalità TXT)
- **18.** Tasto Blu / Modifica Elenco Canali / Filtro (nell'elenco dei Preferiti & EPG)
- **19.** Tasto giallo / Programma Timeline (in EPG)
- **20.** Volume Su
- **21.** Programma Su / Pagina Giù (in modalità Televideo)
- **22.** Esci / Torna / Pagina Indice (in modalità TXT)/Swap
- **23.** Mono/Stereo Dual I-II/ Lingua Corrente (in canali DVB)
- **24.** Ok (Conferma) / Attesa (in modalità XT) / Elenco Canali
- **25.** Info / Rivela (in modalità TXT)
- **26.** Menu On-Off / Esci (Modalità Browser Multimediale)
- **27.** Zoom immagine
- **28.** Avanzamento rapido. (in modalità Browser Multimediale)
- **29.** Pausa (in modalità Browser Multimediale)/ Registrazione timeshift

#### **Notifiche, caratteristiche e accessori**

#### **Efficacia energetica**

Questa TV è stata progettata con funzioni di efficacia energetica:

- **• Modalità di risparmio energetico:** Sarà possibile applicare una combinazione di impostazioni per il risparmio energetico. Quando si guarda la TV, premere il pulsante Menu; le impostazioni di Risparmio energetico si trovano nella sezione "Picture" del Menu Principale.
- **• Modalità Immagine Off:** Se si vuole unicamente ascoltare audio dalla TV, sarà possibile spegnere il display. Altre funzioni continuano a operare in modo corretto. Mentre si guarda la TV, premere Meni e selezionare Immagine; da qui selezionare "Picture off" dall'opzione Modalità di risparmio energetico.

**Nota:** Scollegare la TV dalla presa di corrente nel caso in cui la TV rimanga inattiva a lungo.

#### **Pulsante di scorrimento TV**

Il pulsante di scorrimento TV sul lato della TV consente di controllare il volume, modificare i canali e mettere la TV in standby.

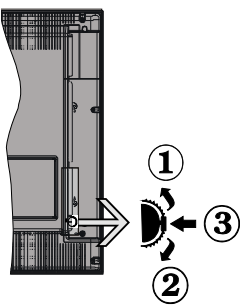

**Per modificare il volume**: Aumentare il volume scorrendo verso l'alto. Diminuire il volume scorrendo verso il basso.

#### **Per cambiare i canali:**

**1.** Premere la parte centrale del pulsante di scroll , comparirà a video il banner contenente le informazioni sul canale.

**2.** Scorrere fra i canali salvati premendo il pulsante su o giù.

#### **Per modificare la sorgente**:

**1.** Premere due volte la parte centrale del pulsante, comparirà a video l'elenco delle sorgenti.

**2.** Scorrere fra le sorgenti disponibili premendo il pulsante su o giù.

Per mettere a TV in standby: Premere la parte centrale del pulsante giù e tenerla premuta per alcuni secondi; la TV passa in modalità standby.

#### **Collegare l'alimentazione**

 L'apparecchio TV è progettato per funzionare con **220- 240V AC, 50 Hz**. Dopo aver tolto l'imballaggio, fare in modo che l'apparecchio TV raggiunga la temperatura ambiente prima di collegarlo all'alimentazione principale. Inserire il cavo di alimentazione alla presa della rete elettrica.

#### **Accensione/Spegnimento**

#### **Per accendere l'apparecchio TV**

Per accendere la TV dalla modalità di standby è possibile:

- Premere il tasto " $\bigcirc$ ", CH- o CH+ o un tasto numerico del telecomando.
- Premere l'interruttore di funzione laterale fino a che la TV non si riaccende dallo standby.

**Nota**: Se la TV è stata lasciata accesa e non usata per 4 ore, passerà in standby. Alla successiva riaccensione, viene visualizzato il seguente messaggio: "**Selezionare Proceed, quindi"**. Premere **OK** per continuare.

#### **Per spegnere la TV**

• Premere il tasto "(")" sul telecomando oppure premere l'interruttore sulla TV, di modo che la TV stessa passi in modalità stand-by.

Nota: Per spegnere completamente la TV, scollegare il cavo di alimentazione dalla presa di rete.

#### **Prima installazione**

Comparirà la finestra di selezione lingua alla prima accensione della TV. Selezionare la lingua preferita e premere OK seguito dalla modalità Home / Negozio .

Sarà possibile configurare la TV seguendo le istruzioni della Prima installazione (FTI) con le seguenti selezioni.

#### **Installazione Antenna**

Selezionare l'opzione **ANTENNA** dallo schermata **Tipo di ricerca** per la trasmissioni di TV digitale terrestre.

Un elenco canali, generato da LCN (\*), verrà visualizzato a video al termine della ricerca. Selezionare "Sì" e premere OK per salvare l'elenco.

Premere " v per uscire dall'elenco dei canali e guardare la TV.

(\*) LCN è il sistema Numero Logico di Canale che organizza le trasmissioni disponibili con una sequenza di canali riconoscibile (ove disponibile).

#### **Installazione Cavo**

Selezionare **CAVO** e premere **OK** sul telecomando. Per l'installazione automatica, nel caso in cui il fornitore di rete via Cavo supporti l'installazione basata su ID di rete (ad esempio Unitymedia), selezionare **SÌ** nella seguente schermata, quindi premere OK.

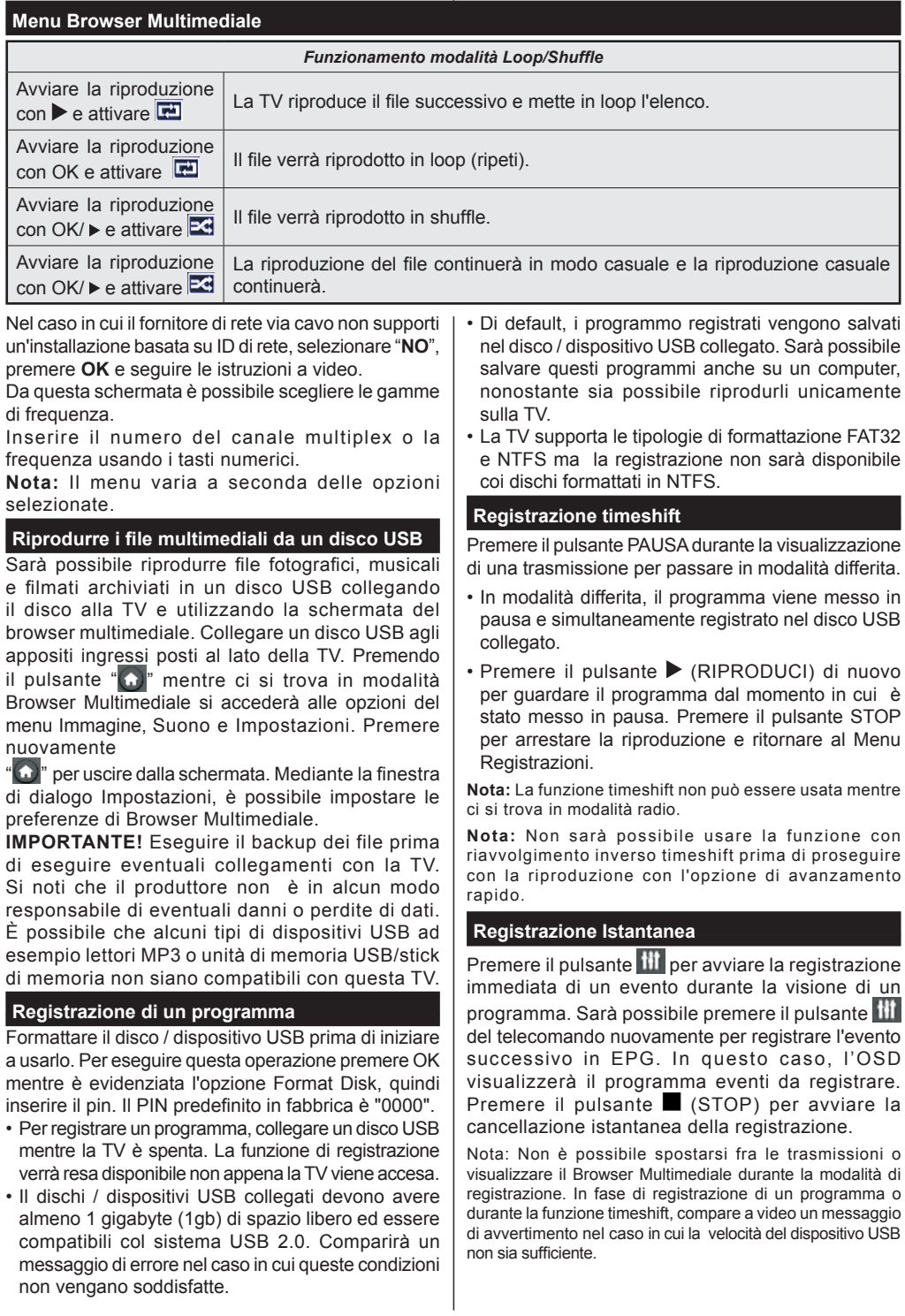

## **Guardare programmi registrati**

Selezionare la **Libreria delle registrazioni** dal menu **Browser Multimediale**. Selezionare la voce registrati dalla lista (se precedentemente registrati). Per visualizzare le **Opzioni di Riproduzione** premere **OK**. Selezionare l'opzione ''Registra''e premere il pulsante **OK**.

Nota: La visualizzazione del menu principale e del menu voci non è disponibile durante la riproduzione.

Premere il pulsante (STOP) per arrestare la riproduzione e ritornare al Menu Registrazioni.

#### **Avanzamento lento**

Se si preme il pulsante  $\prod$  (PAUSE) durante la visione dei programmi registrati, la funzione avanzamento lento sarà disponibile. È possibile utilizzare il pulsante per l'avanzamento lento. Premendo il pulsante **EXECUTE:** consecutivamente sarà possibile modificare la velocità dell'avanzamento lento.

# **Modificare le impostazioni della TV**

Per accedere alle opzioni di seguito elencate;

- 1- Premere il pulsante Menu
- 2- Evidenzia la selezione

3- Premere OK per confermare

## **Opzioni di visualizzazione**

**Modalità:** Modifica la modalità immagine su una delle seguenti opzioni: Cinema, Gioco, Dinamico e Naturale.

**Contrasto:** Imposta i valori di luminosità e buio dell'immagine.

**Luminosità:** Imposta il valore di luminosità dell'immagine.

**Nitidezza:** Imposta il valore della nitidezza. Un elevato valore di nitidezza potrebbe compare un'immagine più chiara e più fresca, a seconda del contenuto.

**Colore:** Imposta il valore del colore.

**Retroilluminazione:** Controlla la luminosità della retroilluminazione.

**Riduzione del rumore:** Riduce il livello di rumore dell'immagine.

#### **Opzioni audio**

**Volume:** Regola il livello del volume.

**Equalizzatore:** Modifica la modalità equalizzatore.

**Bilanciamento:** Regola la provenienza del suono: altoparlanti di destra o altoparlanti di sinistra.

**Cuffia:** imposta il volume della cuffia.

**Modalità audio:** imposta la modalità audio preferita. **AVL:** Imposta un limite all'output massimo del volume.

**Suono surround:** La modalità surround audio può essere impostata su On od Off.

**Uscita digitale:** imposta il tipo di audio in uscita.

#### **Configurazione delle impostazioni parentali**

Questa funzione serbe a limitare l'accesso ai contenuti selezionati. È controllato da un numero di PIN definito dall'utente. Il valore predefinito è "0000".

**Blocco menu (opzionale)**: l'impostazione Blocco menu attiva o disattiva l'accesso al menu.

**Blocco adulti (opzionale)**: Quando è impostata, questa opzione riceve le informazioni per adulti dalla trasmissione e se il livello adulti è disattivato viene disattivato l'accesso all'emittente.

**Blocco bambini (opzionale)**: Quando il Blocco Bambini è impostato, l'apparecchio TV può solo essere controllato manualmente dal telecomando. In tal caso, i tasti del pannello frontale non funzioneranno.

**Imposta PIN**: definisce un nuovo numero PIN.

Nota: Se l'opzione Paese è impostata su Francia, sarà possibile usare il codice predefinito 4725.

## **Guida elettronica al programma (EPG)**

Alcuni canali, ma non tutti, inviano informazioni sugli eventi correnti e successivi. Premere "**E**" il tasto per visualizzare il menu EPG.

**Pulsanti Su/Giù/Destro/Sinistro:** Naviga EPG.

**OK:** Visualizza le opzioni di programma.

**INFO:** Visualizza, nel dettaglio, le informazioni sul programma selezionato.

**VERDE:** Passa all'Elenco Programmi EPG.

**GIALLO:** Passa alla Timeline Programmi EPG.

**BLU:** Visualizza le opzioni di filtraggio.

**111** : la TV registrerà il programma selezionato. Sarà possibile premere nuovamente per interrompere la registrazione.

#### **Opzioni del programma**

Nel Menu **EPG**, premere il tasto **OK** per accedere al menu **Opzioni Evento**.

#### **Seleziona canale**

Nel menu **EPG**, utilizzando questa opzione, è possibile cambiare il canale selezionato.

#### **Registra / Elimina timer di registrazione**

Dopo aver selezionato un programma nel menu **EPG**, premere il pulsante **OK**. Selezionare l'opzione **Registra** e premere il pulsante **OK**. Dopo questa operazione, l'icona viene impostata sul programma selezionato.

#### **Funzione Timer / Elimina Timer**

Dopo aver selezionato un programma nel menu **EPG**, premere il pulsante **OK**. Selezionare la funzione "**Imposta Timer su Evento"** e premere il pulsante **OK**. Sarà possibile usare la funzione timer per programmi futuri.

# **Aggiornare la TV**

Spostarsi sul menu principale, scegliere le impostazioni, viene visualizzata la versione del software attuale.

**Attenzione:** Non installare una versione inferiore di software rispetto a quella attualmente presente sul dispositivo. La TP Vision non può essere ritenuta o resa responsabile di eventuali problemi causati da un downgrade software.

## **Aggiornamento con USB**

Prima di aggiornare il software, accertarsi di disporre di quanto segue:

• Un dispositivo di archiviazione USB che ha almeno 256 megabyte di spazio di stoccaggio è formattato FAT o DOS e ha la protezione da scrittura disattivata.

• L'accesso a un computer con un connettore USB e accesso a Internet.

Accedere al sito www.philips.com/support, e attenersi alle istruzioni di aggiornamento software.

# **Aggiornamento automatico da trasmissione digitale**

Quando la TV è collegata a un segnale antenna. • Nel caso in cui sia attivato il menu Ricerca Automatica nelle Opzioni di Aggiornamento, la TV si attiva alle ore 03:00 e ricerca canali di trasmissione per nuovi aggiornamenti software Nel caso in cui venga trovato e scaricato nuovo software, alla prossima accensione la TV si aprirà con una nuova versione software.

**Nota:** Nel caso in cui la TV non si riavvii in 2 minuti, scollegare l'alimentazione per 10 minuti e collegare nuovamente.

# **Risoluzione dei problemi**

# **La TV non si accende**

Accertarsi che il cavo di alimentazione sia saldamente collegato alla presa a parete. Le batterie nel telecomando possono essere scariche. Premere il tasto Power sulla TV oppure

# **Immagine di qualità scadente**

- E' stato selezionato il sistema TV corretto?
- Il segnale di livello basso può provocare distorsioni dell'immagine.
- Verificare di aver inserito la frequenza di canale corretta nel caso in cui sia stata eseguita la sintonizzazione manuale.
- La qualità dell'immagine può risultare scadente quando vi sono due apparecchiature contemporaneamente collegate al televisore. In tal caso, scollegare una delle dispositivi.

#### **Nessuna immagine**

• L'assenza di immagine indica che il televisore non riceve alcuna trasmissione. Sono stati selezionati i tasti giusti sul telecomando? Provare ancora una volta. Assicurarsi di aver selezionato la fonte di ingresso corretta.

- L'antenna è collegata correttamente?
- Il cavo dell'antenna è danneggiato?
- Sono state usate le spine giuste per collegare l'antenna?
- In caso di dubbio, contattare il rivenditore.

#### **Assenza di audio**

- Sarà stato disattivato l'audio della TV? Per annullare, premere il pulsante ?" $\mathbb{X}$ " o aumentare il livello del volume.
- L'audio viene emesso solo da un altoparlante. Il bilanciamento è impostato solo ad un estremo? Vedere il Menu Suono.

#### **Telecomando - non funziona**

• Le batterie potrebbero essere state inserite in modo non corretto. Sostituire le batterie.

#### **Sorgenti di ingresso - non è stato possibile effettuare la selezione**

- Se non è possibile selezionare una fonte di ingresso è possibile che non sia collegato alcun dispositivo.
- Controllare i cavi AV e le connessioni se si è cercato di collegare un dispositivo.

#### **Registrazione non disponibile**

Per registrare un programma, è necessario per prima cosa collegare un disco USB alla TV mentre questa è spenta. Successivamente accendere la TV per attivare la funzione di registrazione. Nel caso in cui non sia possibile registrare, provare a spegnere la TV, quindi reinserire il dispositivo.

#### **USB troppo lento**

Se viene visualizzato il messaggio ''USB troppo lento''sullo schermo durante l'avvio di una registrazione, riprovare. Se viene visualizzato ancora lo stesso errore, è possibile che il disco USB non soddisfi i requisiti di velocit Provare a connettere un altro disco USB.

# **Caratteristiche tecniche**

# **Modalità tipica di visualizzazione ingresso PC**

La tabella che segue illustra alcune delle modalità di visualizzazione tipiche del video.

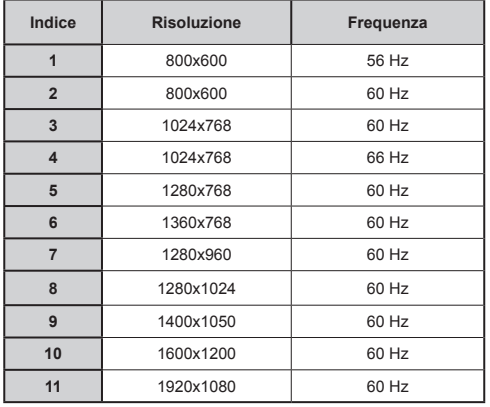

# **Compatibilità segnale AV e HDMI**

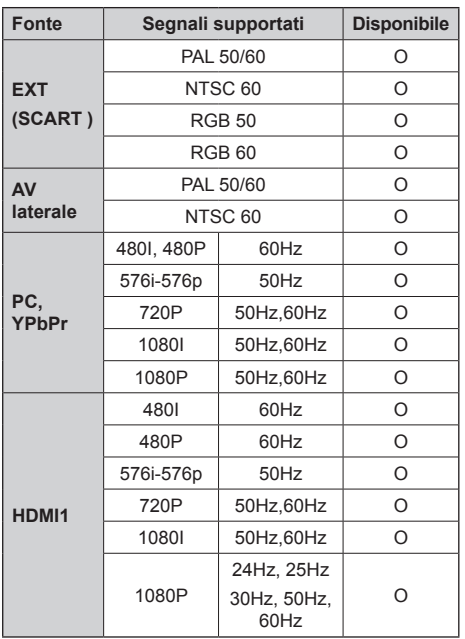

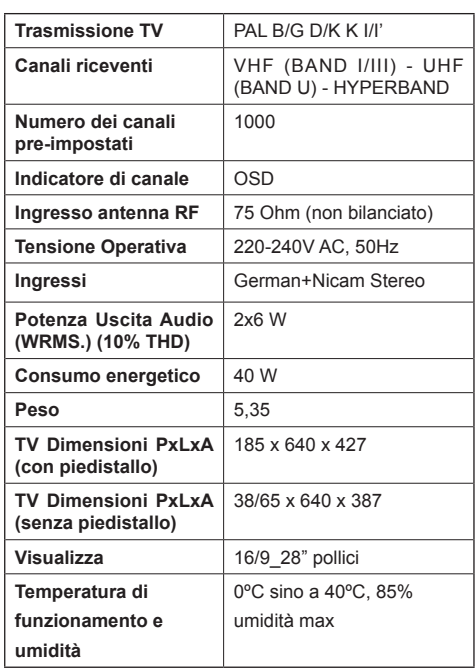

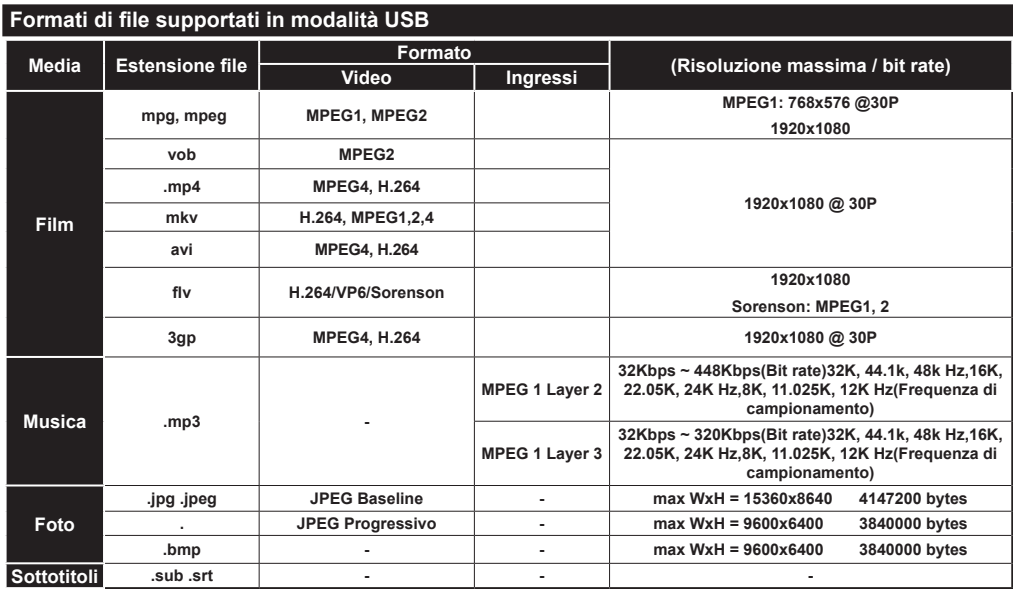